## **Updates**

Free updates are available through the **Resource/Plugin Manager** dialog in MagicDraw.

To update the Excel Import plugin

1. Click **Help** > **Resource/Plugin Manager** on the MagicDraw main menu. The **Resource/Plugin Manager** dialog will open.

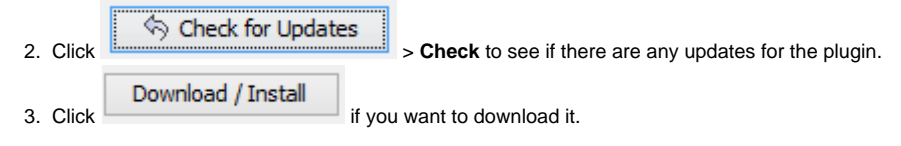